## **activiteit aanmelden is in 5 minuten gepiept.**

1. Ga naar [https://www.nachtvandenacht.nl/activiteit-aanmelden/](https://eur02.safelinks.protection.outlook.com/?url=https%3A%2F%2Fwww.nachtvandenacht.nl%2Factiviteit-aanmelden%2F&data=05%7C01%7Clkeizer%40zmf.nl%7C2e2cbfb50dbc42ae1dd908daadc318ce%7C77987f76582048c3abb6494ccae72dd8%7C0%7C0%7C638013350702255268%7CUnknown%7CTWFpbGZsb3d8eyJWIjoiMC4wLjAwMDAiLCJQIjoiV2luMzIiLCJBTiI6Ik1haWwiLCJXVCI6Mn0%3D%7C3000%7C%7C%7C&sdata=aprRbhRU6HH7F2S%2BQS3WSReoykXUf7tOgBMoOj4vqbA%3D&reserved=0)

2. Kies of je je activiteit van vorig jaar wilt aanpassen of een nieuwe activiteit wilt aanmelden.

3. Vul de gegevens van je activiteit in: dit kan heel kort en bondig; je kunt doorlinken naar je eigen website.

*Het invullen van de locatie komt nogal precies: het moet een bestaand adres zijn. Is de activiteit niet bij een bestaand adres, kies dan voor een adres dichtbij of een parkeerplaats en vul bij "extra opmerking locatie" in waar de activiteit precies plaatsvindt.*

*NB: begin het adres met een hoofdletter en vermeld vervolgens ook huisnummer en postcode. Google zal je dan een voorstel doen (zie hieronder) en daar kun je het juist adres kiezen. Als er dan vervolgens een kaartje met een pin verschijnt, krijgen wij via het aanmeldformulier het juiste adres binnen.*

4. Vul ook nog je eigen gegevens in (deze worden niet gepubliceerd) en klik op aanmelden. Klaar is kees!

5. Heb je problemen met het invoeren, stuur dan een mailtje aan jouw contactpersoon bij de Natuur en Milieufederatie in jouw provincie. Dan helpen we je verder.

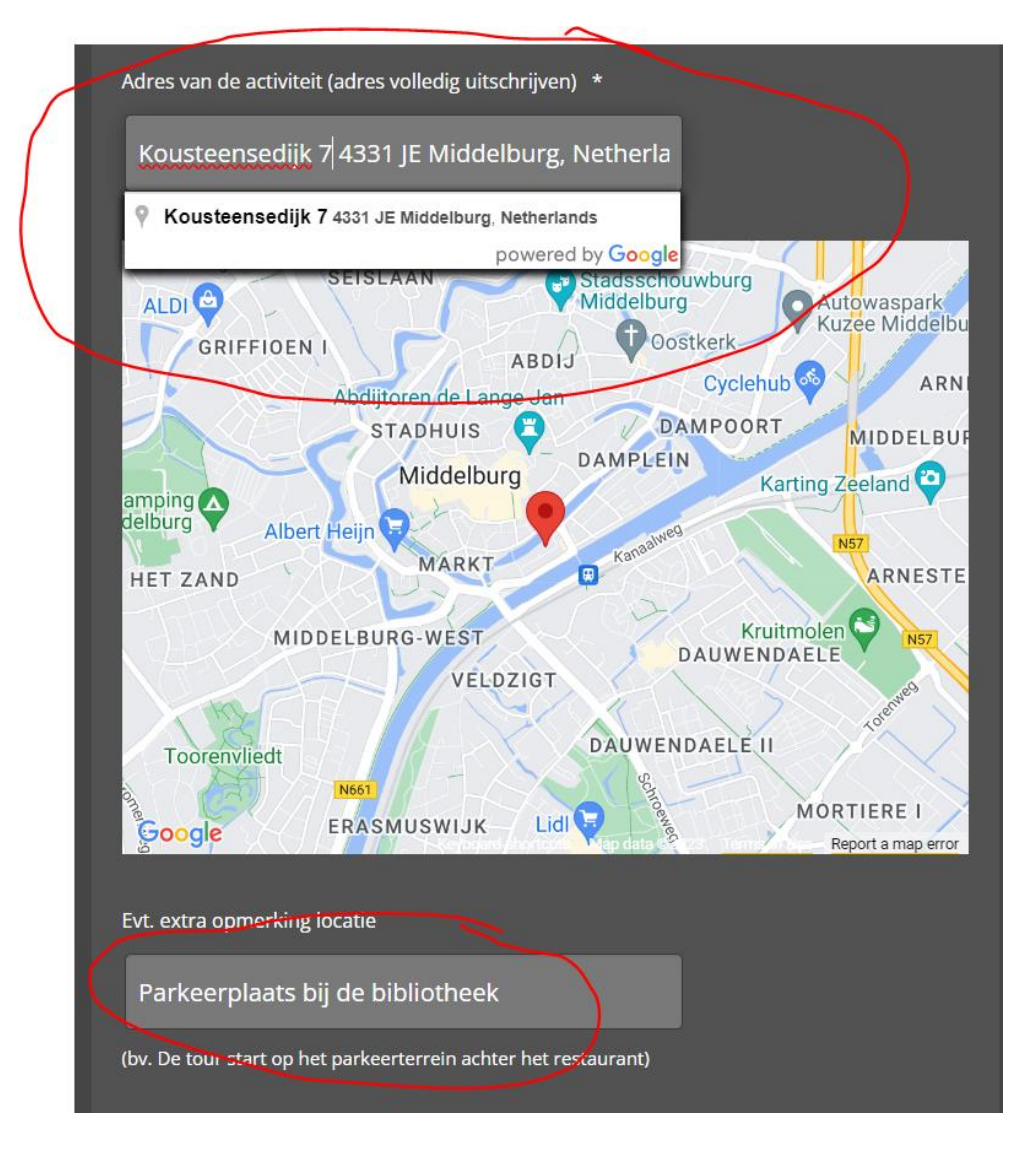